## Pinterest to Original Source in 3 Easy Steps

1) Find item/recipe on Pinterest – "Wow, that cheeseburger casserole really looks good!". **Click on the image** 

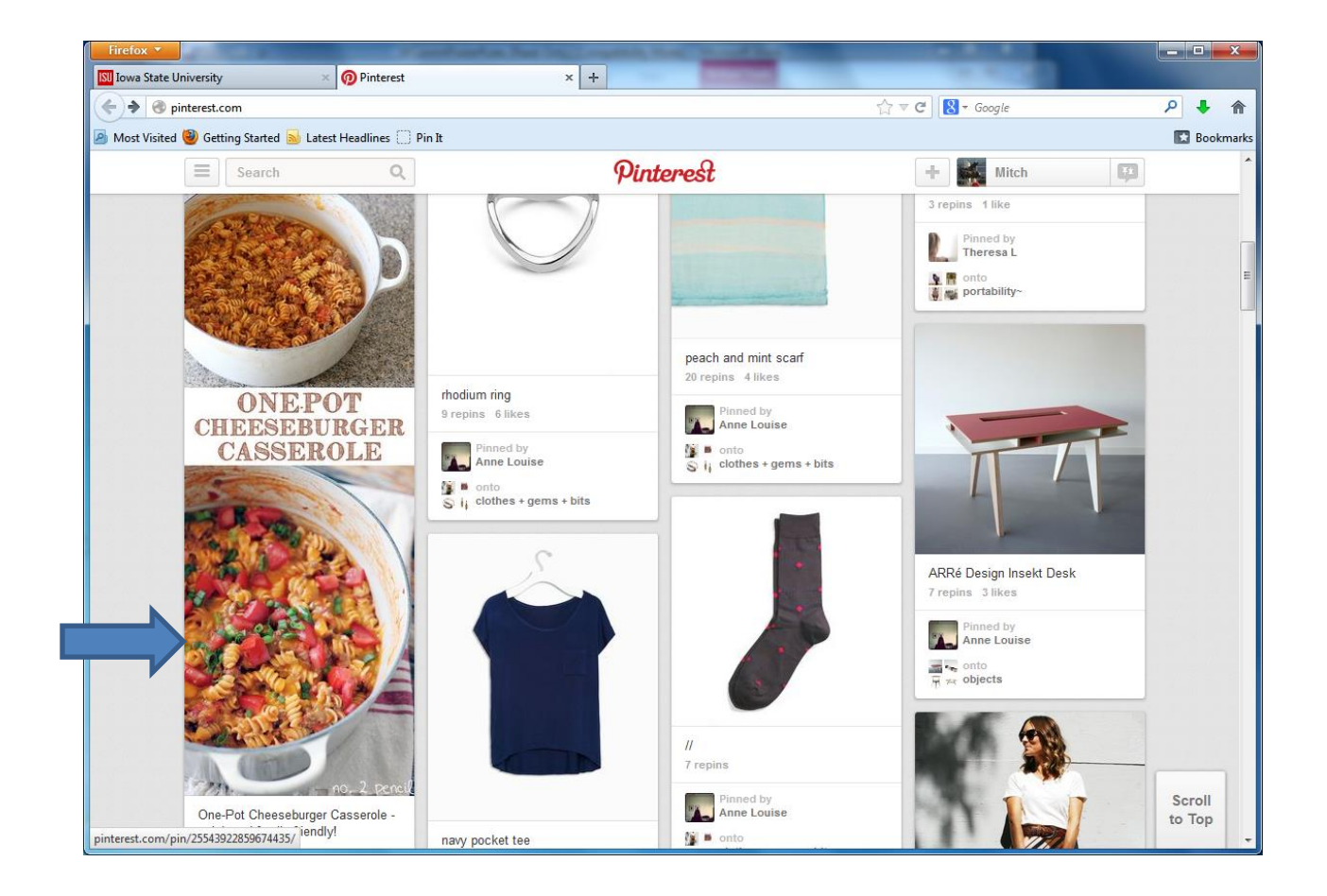

2) Clicking on the image brings up a page just for the cheeseburger casserole. Still on a Pinterest page – but wait! Scroll the mouse over the casserole picture and a "Visit number-2-pencil.com" icon pops up below the image. Now we're getting somewhere that's starting to look like an original source. Not Pinterest, but number-2-pencil.com . *(We could live with citing* 

*number-2-pencil.com as the source, but we can do better. )* Click on either the image of the casserole or on the "Visit number=2-pencil.com" icon.

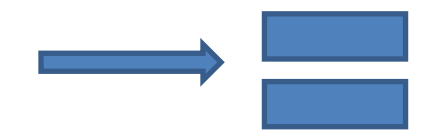

<http://pinterest.com/pin/77053843597777816/>

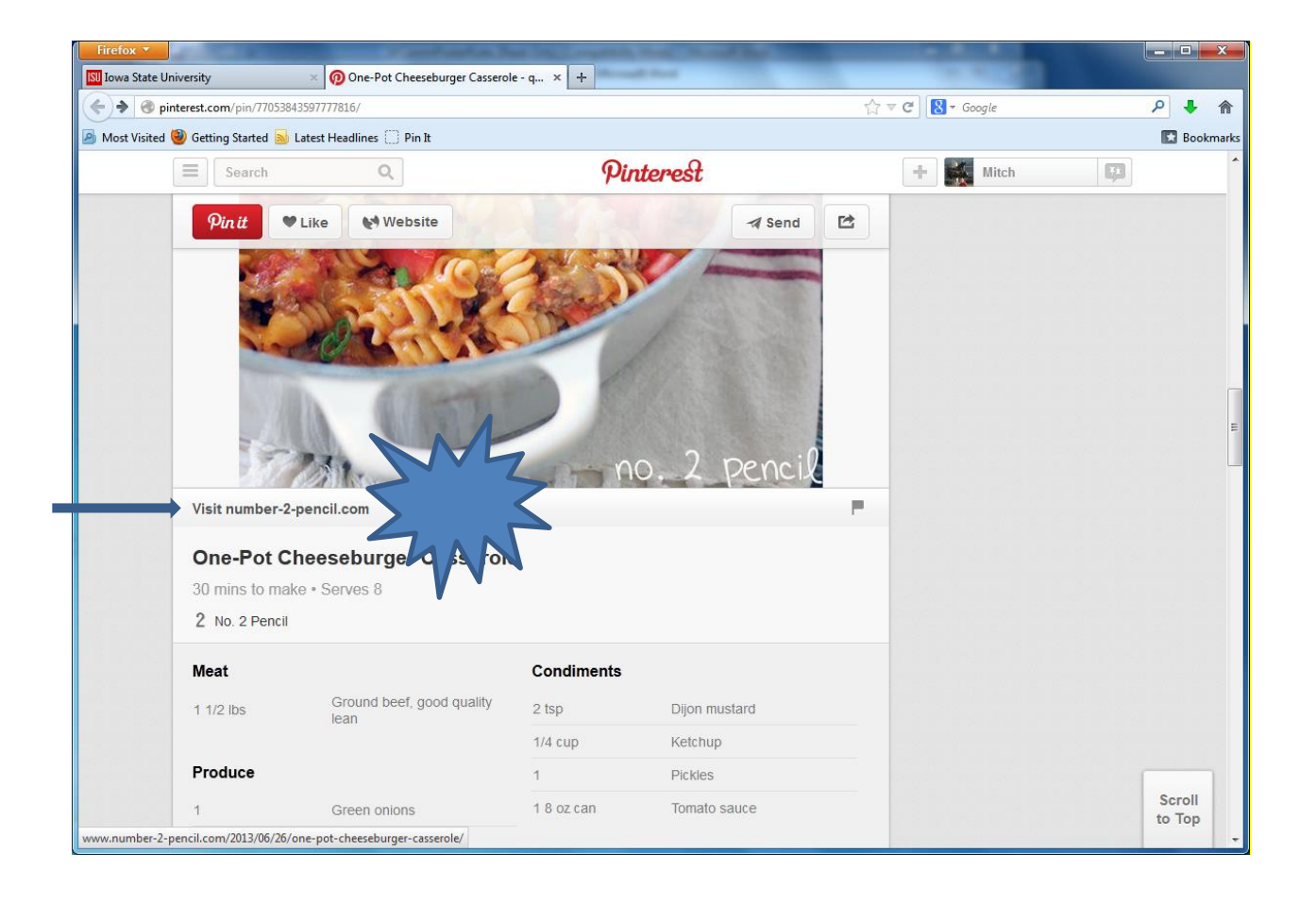

3) Voila! A new window pops up on a page from the original website of the recipe – number-2-pencil.com. Scrolling down even tells us that Melissa at number-2-pencil.com is the author and there's even a button to print the recipe for our recipe book. Now we've actually found the original source.

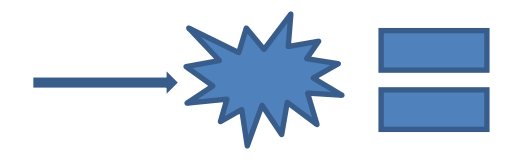

[http://www.number-2-pencil.com/2013/06/26/one-pot](http://www.number-2-pencil.com/2013/06/26/one-pot-cheeseburger-casserole/)[cheeseburger-casserole/](http://www.number-2-pencil.com/2013/06/26/one-pot-cheeseburger-casserole/)

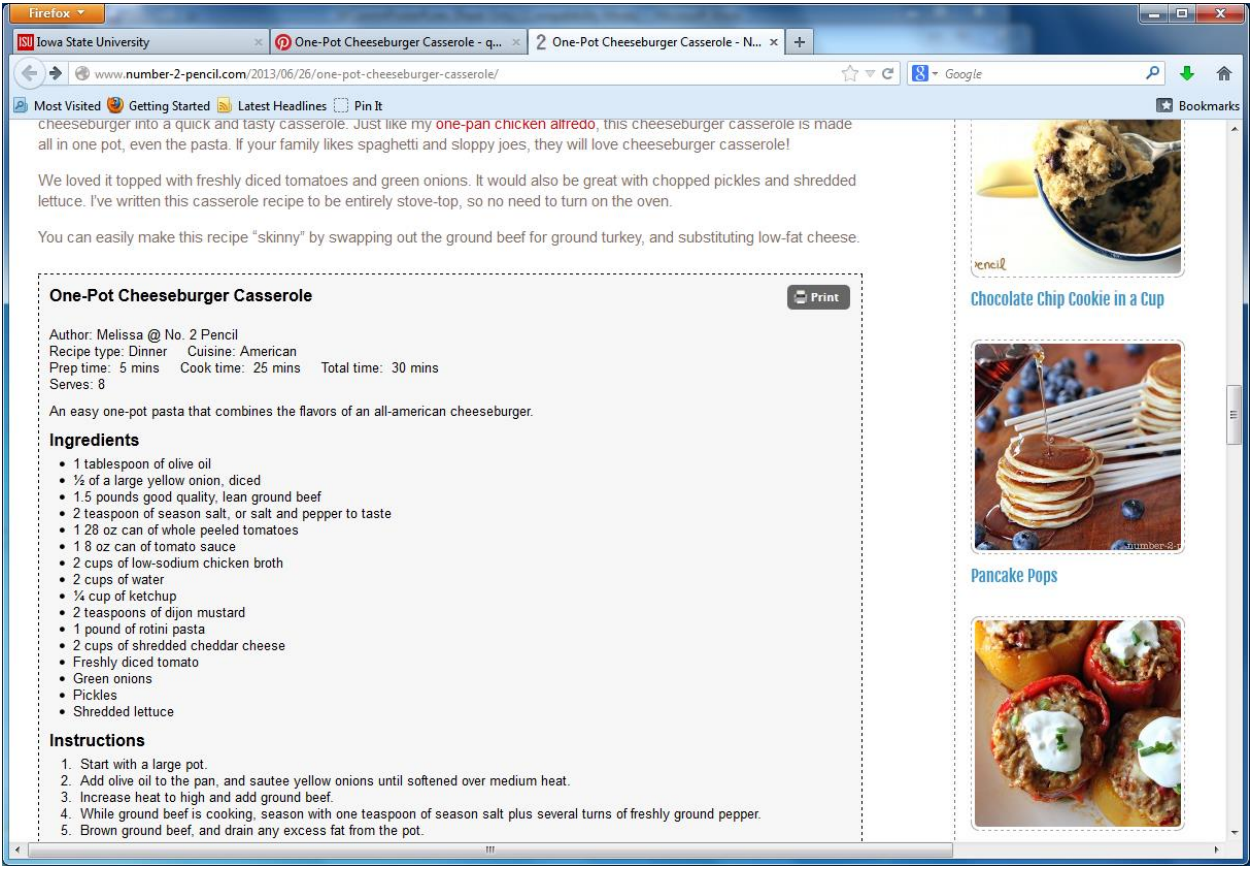